## **User Manual**

## Application for Data correction of Approved Project/ Agent

Version : 1.0 Nov 2022 From left menu click on "Approved Application Modification Request". Here you need to select application and need to select fields which want to edit and click on "Add" button. Once fields for modifications added to list click on "Submit" button. It will submit to Authority for authorization. (This screen is for Project Registration)

| ☆ 🗄 ⊷                                                                                                    | $\bigotimes$ | A Applicant Info - Applicant Type                                                                                                    | <u>م</u> |                                                           |   |          |
|----------------------------------------------------------------------------------------------------|--------------|----------------------------------------------------------------------------------------------------|----------|-----------------------------------------------------------|---|----------|
| Transaction $\sim$                                                                                       |              | Applicant Info - Block / Municipality<br>Subi Applicant Info - District                                                                                                    |          |                                                           |   |          |
| Hearing Pending List<br>Update Promoter Info<br>Application for Revoke Process<br>Tools<br>View Messages | Î            | Applicant Info - Pincode<br>Applicant Info - Police Station<br>Applicant Info - Street Address 1<br>Applicant Info - Street Address 2<br>Company Details - Authority Name<br>Company Details - CIN No.<br>Company Details - Company Address<br>Company Details - Company Name<br>Company Details - Company Objects<br>Company Details - Contact No.<br>Company Details - DIN No. |          | Application Type* Application for Registration of Project | • | Applicat |
| Support<br>Create a Support Ticket                                                                       |              | Company Details - Partnership Firm Reg No.<br>Company Details - Signing Authority<br>Individual Details - Applicant Name<br>Individual Details - Father Name<br>Individual Details - Occupation                                                                                                    |          |                                                           |   |          |
| List of Tickets<br>Feedback on Tickets                                                                   |              | Select                                                                                                    | •        |                                                           |   |          |
| Application Modification                                                                                 |              | Add                                                                                                    |          |                                                           |   |          |
| Approved Application Modification<br>Request                                                             |              | S.No                                                                                                    |          | Select Field To Modify*                                   |   |          |
| Eist of Modifications Accepted /<br>Rejected                                                             | Ţ            | Submit                                                                                                    |          |                                                           |   |          |

## Same screen as previous page. This screen is for Agent Registration

| $\odot$     | « Approved Application Modification Request                                                                                                    |                                                                              |                  |
|-------------|----------------------------------------------------------------------------------------------------|------------------------------------------------------------------------------|------------------|
| ଜ<br>∂      | Submit                                                                                                    |                                                                              |                  |
| 0           | ✓ Basic Info                                                                                                    |                                                                              |                  |
| TRANSACTION | Result Name     Data       Select     Agent Name       Agent Type     Block / Municipality       Company Information - CIN No.     Company Information - Company Name       Company Information - Partnership Firm Reg No.     District       Individual Info - Fathers Name     Individual Info - Permanent Address       Payment and Other Details - PAN No.     Pincode       Police Station     Street Address 2       Agent Name         Add | Application Type*          Application for Registration of Real Estate Agent | Application No.* |
|             | S.No                                                                                                    | Select Field To Modify*                                                      |                  |

This screen to display list of fields accepted/cancelled by RERA Authority for modification and also can see the status after modification done

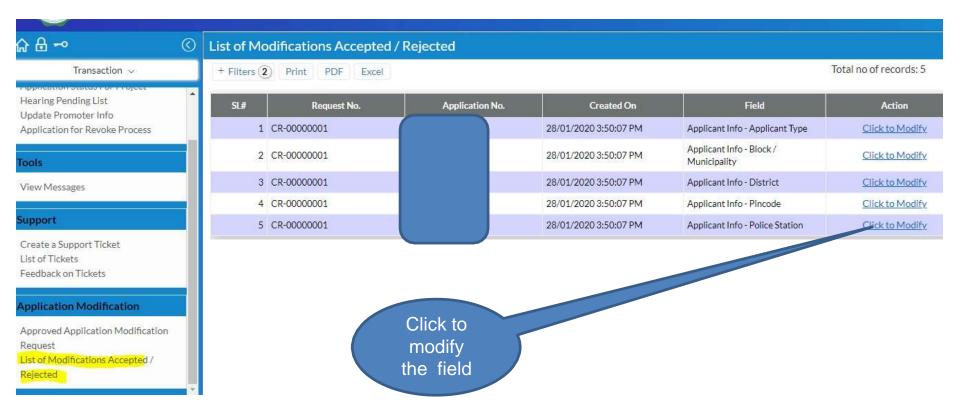

After clicking on previous link will open the following screen. Here need to enter/select new value for fields to modify

| $\odot$     | « Update Requested Fields |                 |              |           |  |                           |  |  |  |  |  |
|-------------|---------------------------|-----------------|--------------|-----------|--|---------------------------|--|--|--|--|--|
| ଜ<br>습      | Submit                    |                 |              |           |  |                           |  |  |  |  |  |
| 0           | ✓ Basic Info              |                 |              |           |  |                           |  |  |  |  |  |
|             | Modification Doc No.      | Application No. | Request No.* | Date      |  | Field*                    |  |  |  |  |  |
|             | Auto                      | · · · ·         |              | 28/01/202 |  | Applicant Info - District |  |  |  |  |  |
|             | Old Value                 | District        |              |           |  |                           |  |  |  |  |  |
| TRANSACTION | NA                        | Select          |              | T         |  |                           |  |  |  |  |  |
|             | Submit                    |                 |              |           |  |                           |  |  |  |  |  |

## After clicking on submit it will go for approval to RERA Authority

Same listing to display modification status, whether the modification has been approved/rejected by Authority. Please see the screen below.

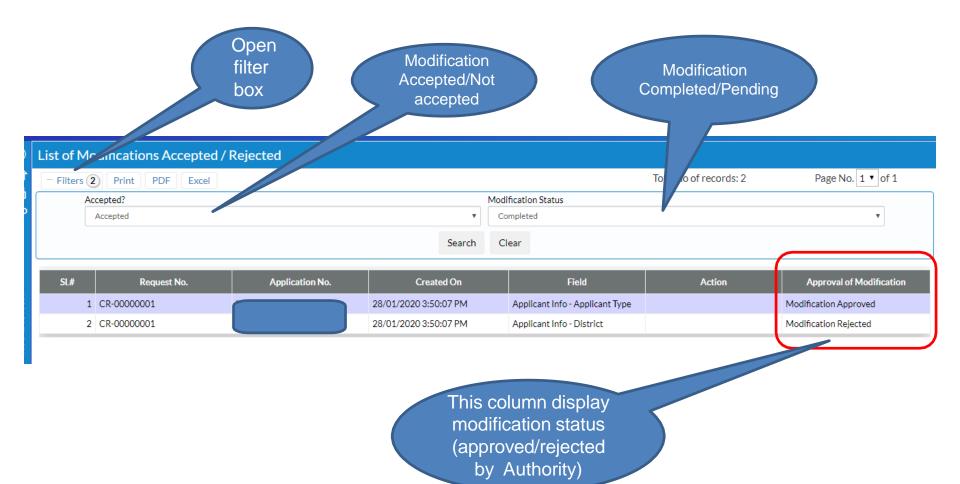